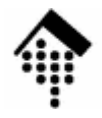

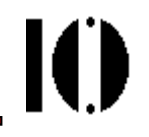

# **Extensions**

Scripts von C aus starten Script-Funktionen in C einbinden C-Bibliotheken in der Skriptsprache nutzen: SWIGWindows Extensions: Win32API, Win32OLE

## **Ruby erweitern - warum ?**

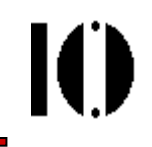

- • Benutzung vorhandener Schnittstellen
	- Existierende Bibliotheken einfach in Ruby mitbenutzen
	- Objektorientierte Kapselung älterer Komponenten
	- Hardwarenahe Programmierung
- •**Effizienz** 
	- Laufzeit- oder speicherplatzkritische Abschnitte in einer schlanken Compilersprache implementieren,
	- Integrationskomfort von Ruby beibehalten.

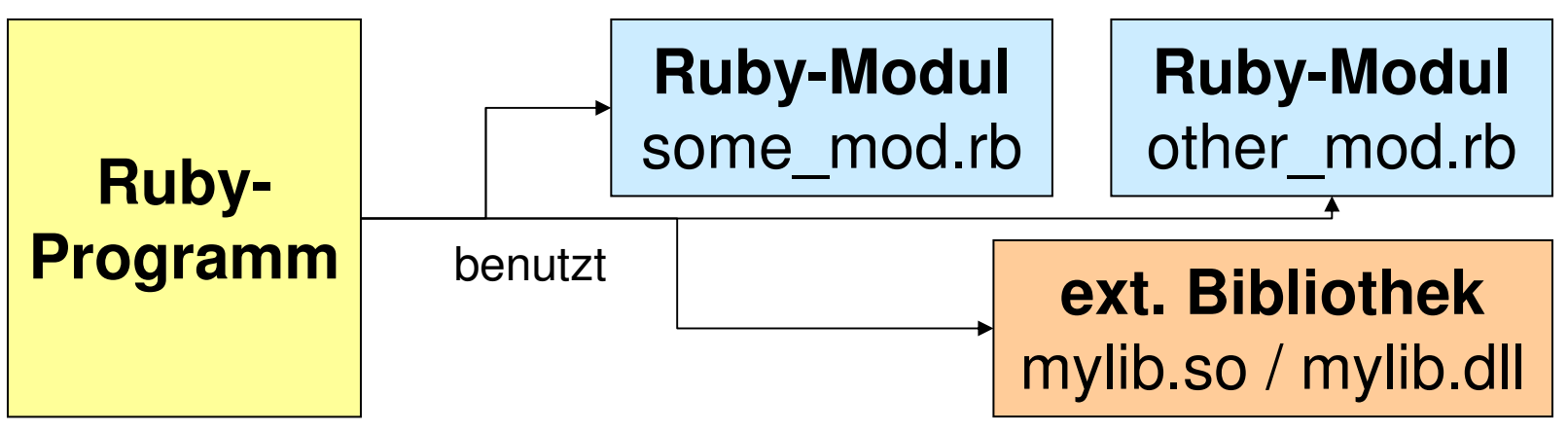

•Merke: Was Assembler für C, ist C für Ruby!

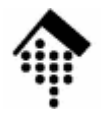

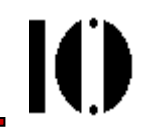

## **Ruby-Scripts von C aus starten**

## **Ruby-Skripte von C aus verwenden**

- • Grundlage:
	- –Ruby ist in C geschrieben, daher vorhanden:

ruby.h, C-Bibliotheken von Ruby-Funktionen

–Embedded Ruby API:

**void ruby\_init()**

Immer als erstes aufzurufen

**void ruby\_options(int argc, char \*\*argv)**

Kommandozeilenparameter an Ruby senden

```
void ruby_script(char *name)
```
Name des Scripts setzen

**void rb\_load\_file(char \*file)**

Datei in den Interpreter laden

**void ruby\_run()**

Script starten

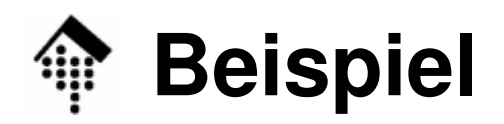

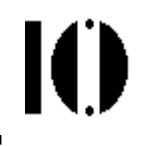

```
#include "ruby.h"
main(int argc, char **argv) {
  /* ... unser Code ...*/
/* Gelegentlich erforderlich: */
#if defined(NT)
 NtInitialize(&argc, &argv);#endifruby_init();
ruby_script("embedded");
rb_load_file("start.rb");while (1) {
        if (need_to_do_ruby) {
              ruby_run();}
/* Hier unser Anwendungscode ... */
  }}
```
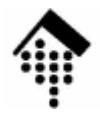

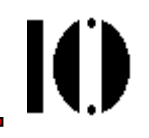

- • Warum möglich?
	- Ruby selbst ist in C implementiert
	- Die Ruby-Bibliothek ist offen gelegt. Ihre Funktionen und Datenstrukturen können von beliebigen C-Programmen verwendet werden.
	- "ruby.h" und die Ruby-Laufzeitumgebung sind verfügbar
- • Warum sinnvoll?
	- Effizienz: Stärken von Ruby in C nutzbar
	- Verständnis: Details des Übergangs C / Ruby
- • Generelle Bemerkungen:
	- Die Verwendung von Ruby-Objekten in C erfordert ein gewisses Verständnis für den Aufbau von Ruby selbst.
	- Wichtig ist insbesondere das Umwandeln von Datentypen.
	- C-Extensions anderer Skriptsprachen sind komplizierter!

• C-Implementierung einer Ruby-Klasse:

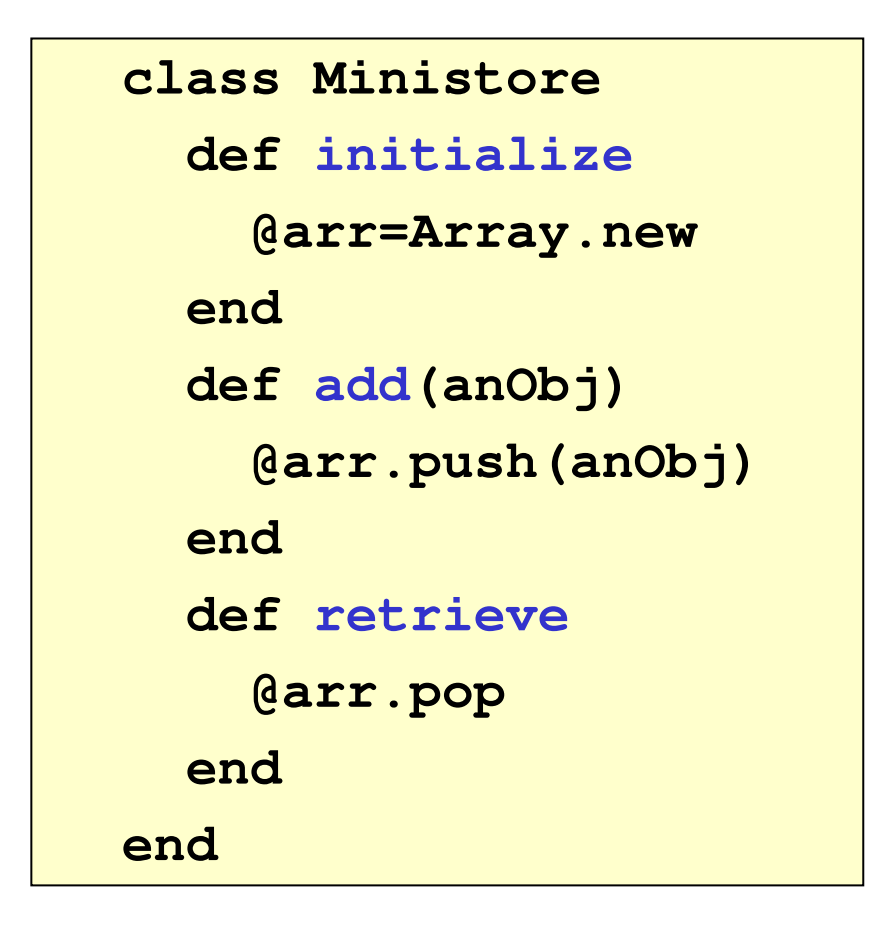

**IO** 

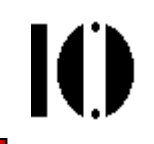

```
#include "ruby.h"
static VALUE t_init(VALUE self)
{ // Funktion zu "initialize"
 VALUE arr;arr = rb_ary_new();
 rb_iv_set(self, "@arr", arr);return self;
}static VALUE t_add(VALUE self, 
  VALUE anObj){ // Funktion zu "add"
 VALUE arr;arr = rb_iv_get(self, "@arr");
 rb_ary_push(arr, anObj);return arr;
}//static VALUE t_retrieve(...){}
// gemeinsam an der Tafel
```

```
// Klasse ist globale Konstante:VALUE cMinistore;
```

```
// Registrierung der Methoden:void Init_Test() {
 cMinistore = rb_define_class(
               "Ministore", rb_cObject);rb_define_method(cMinistore,"initialize",t_init, 0);rb_define_method(cMinistore, "add", t_add, 1);// Fall "retrieve":// gemeinsam an der Tafel}
```
- • Das Beispiel zeigte:
	- Erzeugen einer neuen Klasse
	- Erzeugen & Registrieren von Methoden, Verbindung mit C-Funktionen zur eigentlichen Arbeit
	- Erzeugen von Ruby-Variablen bzw. -Attributen, Verbindung von Attributen mit Klassen, Abrufen & Verändern von Werten.
- Zugriff auf Variablen (kleine Auswahl):

```
// Liefert "instance variable" zu name
VALUE rb_iv_get(VALUE obj, char *name)
// Setzt/ändert Wert der "instance variable" zu name
VALUE rb_iv_set(VALUE obj, char *name, VALUE value)
// Analog für globale Variablen bzw. Klassenattribute:VALUE rb_gv_get/set, VALUE rb_cv_get/set// Erzeugen von Objekten eingebauter Klassen:VALUE rb_ary_new(), VALUE rb_ary_new2(long length), ...VALUE rb_hash_new(), VALUE rb_str_new2(const char *src)
```
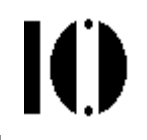

- • Der generische Datentyp VALUE:
	- –Dahinter verbirgt sich eine Datenstruktur mit Verwaltungsinformation.
	- Bei der Umwandlung in C-Datentypen ist "typecasting" erforderlich.
	- Eine Reihe eingebauter Makros und Funktionen hilft dabei.
	- Low-level Beispiele:

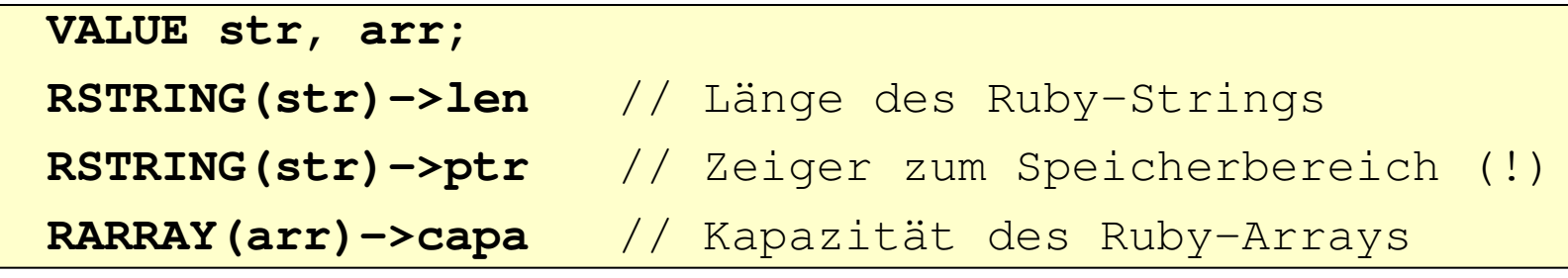

- $\bullet$  Empfehlung:
	- –Ausweichen auf high-level Makros (s.u.), Ruby-Interna vermeiden!
- $\bullet$  Direkte Werte (immediate values):
	- Objekte der Klassen Fixnum und Symbol sowie die Objekte true, falseund nil werden direkt in VALUE gespeichert; kein Zeiger auf Speicher

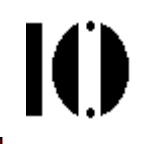

- • Umwandlung zwischen C-Typen und Ruby-Objekten...
	- ...mittels einer Reihe vordefinierter Makros und Funktionen. Beispiele:

```
INT2NUM(int) // Liefert ein Fixnum-bzw. Bignum-ObjektINT2FIX(int) // Fixnum (schneller als INT2NUM)
CHR2FIX(char) // Fixnum
rb_str_new2(char *) // String
rb_float_new(double)// Float
```

```
int NUM2INT(Numeric)// incl. Typenüberprüfung
int FIX2INT(Fixnum) // schneller
unsigned int NUM2UINT(Numeric) // analog
// usw.
char NUM2CHR(Numeric or String)
char * STR2CSTR(String) // ohne Länge
char * rb_str2cstr(String, int *length) // mit Länge
double NUM2DBL(Numeric)
```
- • Daten zwischen C und Ruby "teilen"?
	- Vorsicht Ruby-Interna können sich ändern. Versuchen Sie möglichst nicht, die von Ruby genutzten internen Speicherbereiche von C aus (etwa per Pointer) zu verändern oder zu benutzen!
	- Besser: Gezielte Umwandlung incl. Kopieren
	- –String in Ruby erlaubt NULL-Zeichen, char \* in C nicht!
- Speicherallokation in C vs. Rubys *Garbage Collector* 
	- Hier stoßen zwei verschiedene Konzepte aufeinander!
	- Anpassung erfordert Handarbeit, Bsp.: Kein free() auf Ruby-Objekte!
	- Vorsicht: Rubys GC kann von C aus angelegte Ruby-Objekte jederzeit löschen, wenn sie nicht ordentlich in Ruby "registriert" sind.
	- Rubys GC kann umgekehrt auch veranlasst werden, dynamisch erzeugte C-Strukturen bei Bedarf wieder freizugeben.
- Wir werden hier das Thema GC nicht weiter vertiefen.
	- Bei Bedarf: Pickaxe-Buch 2, Kap. 21 sowie Ruby Dev. Guide Kap. 10.

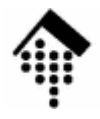

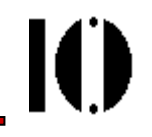

## **C-Bibliotheken in Ruby nutzen**

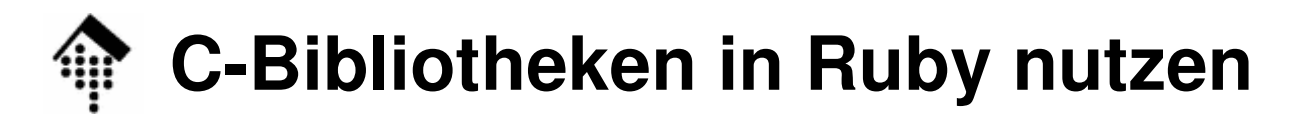

- • Frage / Diskussion:
	- Was wäre alles notwendig, um C-Funktionen einer gegebenen Bibliothek (oder auch einer eigenen C-Objektdatei) von Ruby aus zu benutzen?
	- Beispiel:

```
double get_current_stock_price(
```
const char \*ticker symbol)

- $\bullet$  Antworten sammeln (Tafel), z.B.:
	- Top-Level Methode eines Ruby-Moduls (etwa: "Stockprice")

```
Stockprice::get_current_stock_price(aString) --> aFloat
```
Umwandlungen

Ruby-String --> C-String // Argument

- double --> Float-Objekt // Rückgabewert
- Generierung eines Ruby-Moduls; evtl. Initialisierungen
- "Wrapper", der die Ruby-Methode auf die Bibliotheksfunktion abbildet.

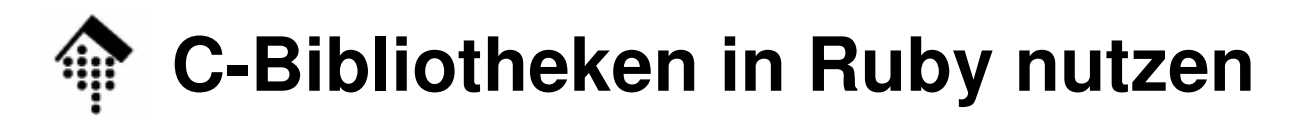

- • Die gute Nachricht:
	- –**All dies lässt sich weitgehend automatisieren!**
- • Bewährtes Hilfsmittel:
	- $\mathcal{L}_{\mathcal{A}}$ **SWIG**(**S**implified**W**rapper and **I**nterface **G**enerator) !
	- Ein Open Source-Tool, seit V 1.3 auch mit Ruby-Modus

Ю

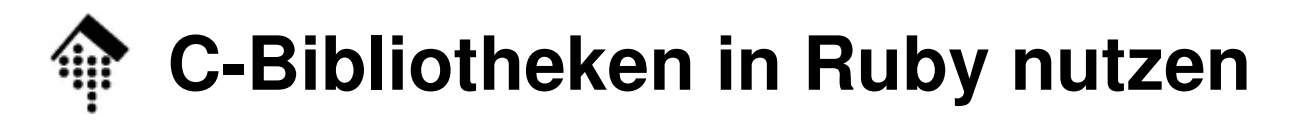

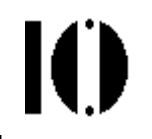

- • Vorgehen (einfacher Fall):
	- 1. SWIG mitteilen, was zu verbinden ist (in Datei "stockprice.i"):

```
%module Stockprice
%{#include "stockprice.h"
%}extern double get_current_stock_price(const char *);
```
2. Mit SWIG eine Wrapper-Datei generieren:

```
$ swig -ruby stockprice.i # stockprice_wrap.c erzeugt!
```
3. Makefile generieren, mit Unterstützung von Ruby:

\$ **ruby -r mkmf -e"create\_makefile('Stockprice')"**

```
# Erzeugt "Makefile" (mit Bezug auf "alle" C-Dateien)
```
4. Shared Object-Datei erzeugen:

\$ **make**# Generiert shared object "Stockprice.so"

- 5. Ruby-Anwendung starten
	- # Siehe nächste Seite

#### **C-Bibliotheken in Ruby nutzen**

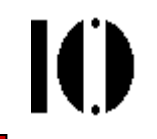

•Neues Modul in Ruby-Anwendung nutzen (Datei stock.rb):

```
#!/usr/bin/env ruby
require "Stockprice" # Ruby findet die *.so-Datei!
def prices_of( symbols ) # Beispiel für eine Nutzung
 prices = {}
 symbols.each do |sym| # C-Funktion anwenden:
   prices[sym]=Stockprice::get_current_stock_price(sym)endpricesend
```

```

puts "Current NYSE values" # Anwenden:
prices_of( %w( F G GE LU MRK MOT TWX )).each do |sym,v|
   puts "%4s\t%6.2f USD" % [sym, v]
end
```
- • Bemerkungen:
	- Ganz natürliche Verwendung, wie Ruby-Modul!
	- Vergleiche auch die Funktionen des Moduls "Math"

#### **C-Bibliotheken in anderen Skriptsprachen nutzen**

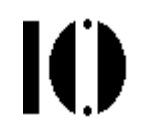

#### **Die Situation in anderen Skriptsprachen**

- Bei Perl und Python gibt es viele grundsätzliche Gemeinsamkeiten
- SWIG unterstützt auch Perl und Python

#### **Python**

- Das Vorgehen ist ähnlich, siehe z.B.
	- **http://www.penzilla.net/tutorials/python/swig/**
- Generierung eines passenden Makefiles?

#### **Perl**

 Eigene Erfahrung (bis 2003): Möglich, aber auch mit SWIG eine umständliche Angelegenheit. Einbindung von SAP's RFC:  $\otimes$ 

#### **Groovy**

- Hier steht die Einbindung von Java-Paketen im Vordergrund
- Diese lassen sich sogar "nativ" ansprechen
- C/C++: Bibliotheken in Java via JNI einbinden, "nativ" von Groovy verwenden. Tipp: SWIG generiert auch Wrapper-Code für JNI !

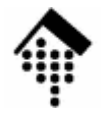

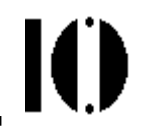

# **Ruby und Windows**

Beispiele für Ruby-Extensions:

Win32API und Win32OLE

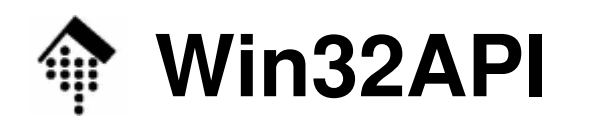

- •Extension-Modul speziell für MS-Windows
- •**Low-level** Zugriff auf alle Funktionen aus dem Win32 API.
- • Hinweise:
	- Viele dieser Funktionen benötigen oder liefern einen Zeiger auf einen Speicherbereich.
	- Ruby verwaltet Speicherblöcke über Objekte der Klasse String.
	- Geeignetes Umcodieren von bzw. in brauchbare Darstellungen bleibt dem Anwender überlassen - z.B. mittels "pack" / "unpack".
- •1 Klassenmethode:

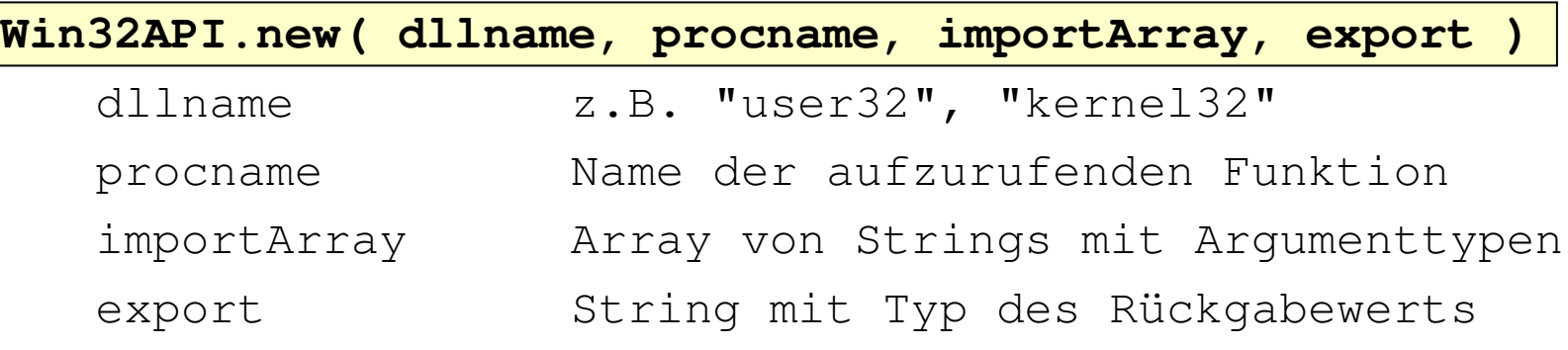

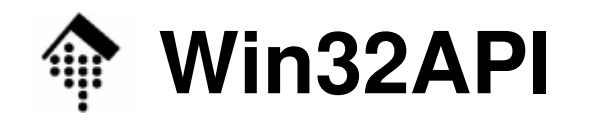

IO

•Typencodes:

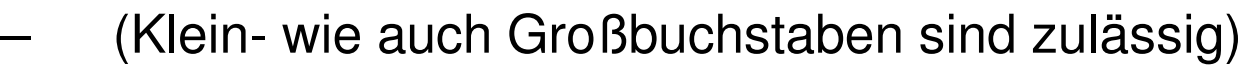

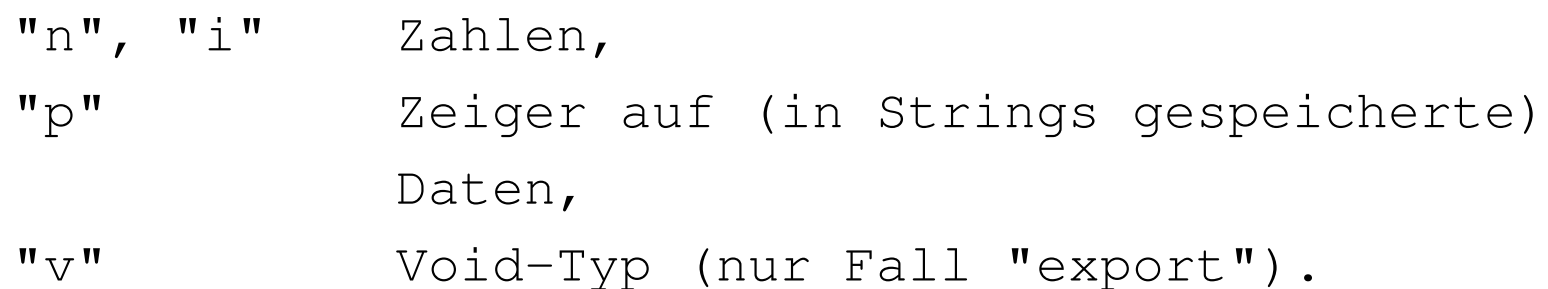

•1 normale Methode:

call / Call (  $[args]$ \* ) ==> anObject

– Die Anzahl und Art der Argumente wird von "importArray", die  $\mathsf{Object}$ klasse wird von " $\mathsf{export}$ " in  $\mathsf{new}$  ()  $\mathsf{bestimmt}.$ 

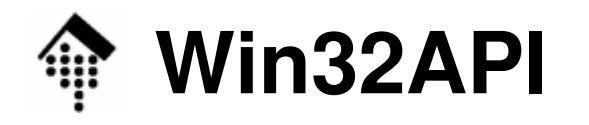

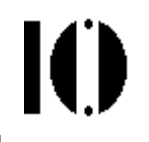

•Beispiel:

```
require 'Win32API'
getCursorPos =
   Win32API.new("user32", "GetCursorPos", ['P'], 'V')lpPoint =" " * 8 # Platz für zwei 'long'-Plätze
getCursorPos.Call( lpPoint )
x, y = lpPoint.unpack("LL") # Decodieren
print "x: ", x, "\ty: ", y, "\n" # Ausgeben
```
- • Demos:
	- point.rb
	- win32api01.rb (erweitert, mit Schleife)

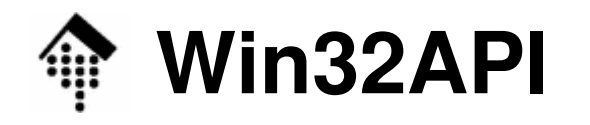

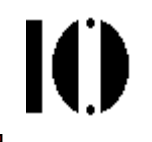

•Beispiel (Forts.):

```
# Debug-Nachricht senden:
ods = Win32API.new("kernel32", "OutputDebugString", 
                    ['P'], 'V')ods.Call( "Hello, World\n" )# Bildschirmschoner aktivieren:GetDesktopWindow =
   Win32API.new("user32", "GetDesktopWindow", [], 'L')GetActiveWindow =
   Win32API("user32", "GetActiveWindow", [], 'L')SendMessage =
   WinAPI32("user32", "SendMessage", ['L'] * 4, 'L')SendMessage.Call(GetDesktopWindow.Call, 274, 0xf140, 0)
```
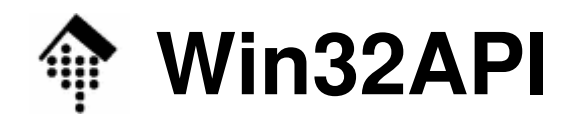

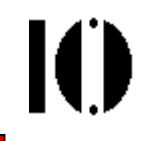

•Eigenes Beispiel: Einfache Töne

**PlayNote <sup>=</sup>**

**Win32API.new("kernel32", "Beep", ['I', 'I'], 'V')**

- **PlayNote.call( 440, 500 )** # Kammerton A, 500 ms lang
- •Eigenes Beispiel: MessageBox

```
GetDesktopWindow =
   Win32API.new("user32", "GetDesktopWindow", [], 'L')MBox = Win32API.new("user32", "MessageBox", 
                    ['L', 'P', 'P', 'L'], 'L')rc = MBox.call( GetDesktopWindow.call, 
                    "Meine Nachricht", "Boxtitel", 1 )
```
- •Hal's Beispiel: Unbuffered character input
	- Problem:

Eingabe eines Passwords am Bildschirm verdecken, indirektes Echo von "\*" statt der gedrückten Tasten.

Demo dazu:

pw\_prompt.rb

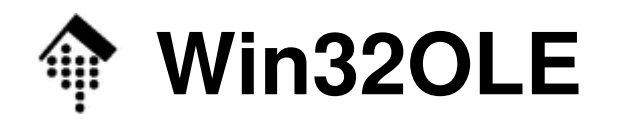

- • **High-level** Zugriff auf Win 32 OLE Automation Server
	- Ruby ersetzt hier z.B Visual Basic (VB) oder den Windows Scripting Host.
	- Ruby tritt an die Stelle eines OLE clients, d.h. OLE Server wie MS Excel, Word, PowerPoint etc. können oo. "ferngesteuert" werden:

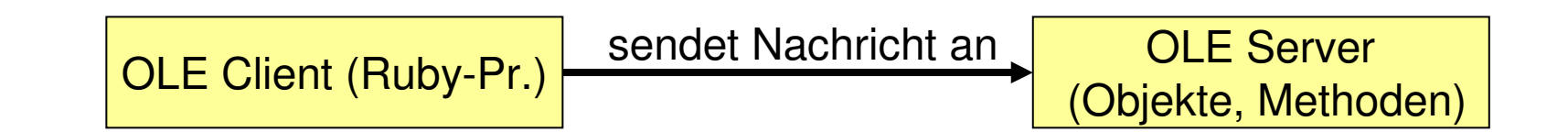

- •• Mapping der OO-Modelle: (vgl. Code-Beispiele unten)
	- Methoden eines OLE-Servers werden über gleich lautende Ruby-Methoden aktiviert,
	- Parameter der OLE-Objekte werden durch Abfragen & Setzen entsprechender Ruby-Attribute (genauer: Getter/Setter) kontrolliert.
	- Zugriff auf Eigenschaften erfolgt per Hash-Notation.

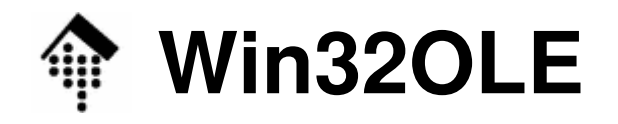

M

- • Hinweise:
	- OLE-Objekte und Eigenschaften verrät die Online-Hilfe von VBA.
	- Tipp:
		- •VBA-Makro mit OLE-Server wie z.B. Excel aufzeichnen,
		- •Einzelheiten ggf. in VB-Online-Dokumentation nachschlagen,
		- $\bullet$ dann mit Ruby nachbauen / automatisieren.
	- Ruby-Methoden werden wie üblich klein geschrieben, auch wenn die entsprechenden Windows-Objekte groß geschrieben werden.

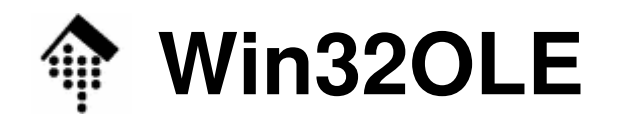

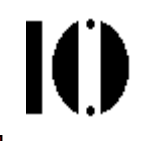

•Einfaches Beispiel:

```
IE starten, eingestellte homepage anzeigen lassen
require 'win32ole'
ie = WIN32OLE.new( 'InternetExplorer.Application' )
ie.visible = true
ie.gohome
```
- **Demo mit irb!**
- •**Konvention** für benannte Argumente

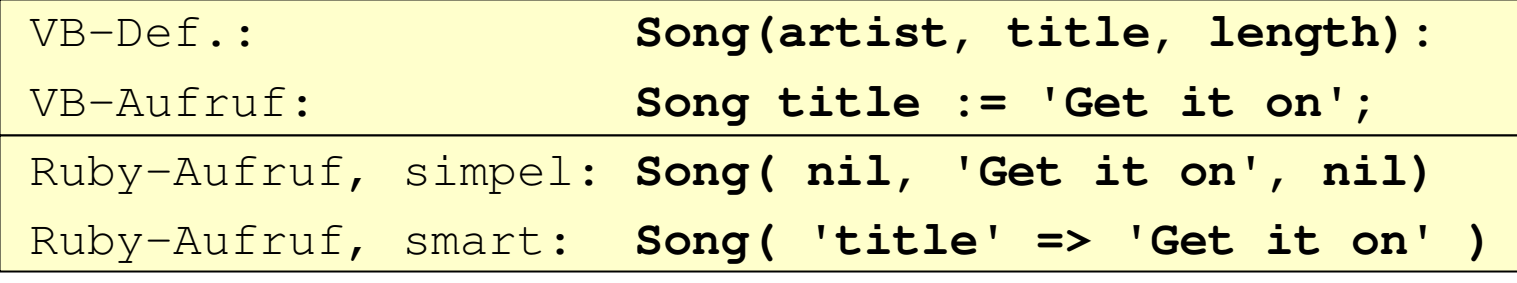

–Vorteile: Frei von spezieller Reihenfolge, selbst-dokumentierend.

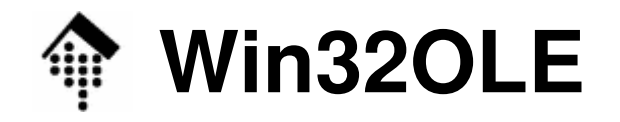

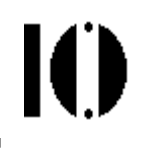

#### •**OLE Demo mit Excel**

 Vgl. Demo-Datei "09/win32ole01.rb und das Pickaxe-Buch, Kap. "Ruby and MS Windows", S. 168f.

#### •**Optimierungshinweise**

```

# Vorsicht - ineffizient:
workbook.Worksheets(1).Range("A1").value = 1workbook.Worksheets(1).Range("A2").value = 2workbook.Worksheets(1).Range("A3").value = 4workbook.Worksheets(1).Range("A4").value = 8
```

```
# Besser so:worksheet = workbook.Worksheets(1)
worksheet.Range("A1").value = 1# usw.worksheet.Range("A4").value = 8
```